# 買取マニュアル ハイブイエフシー株式会社

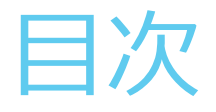

▶ 買取の流れ

### ▶ 買取MAXでの査定

- ・残債の確認
- ・保証状況の確認
- ・充電回数の確認
- 動作確認
- ▶ 買取同意書の記入
- 注意事項
	- ・iPhoneを探すをオフにする方法
	- ・AppleIDからサインアウトする方法
- 初期化
- ▶ アクティベート

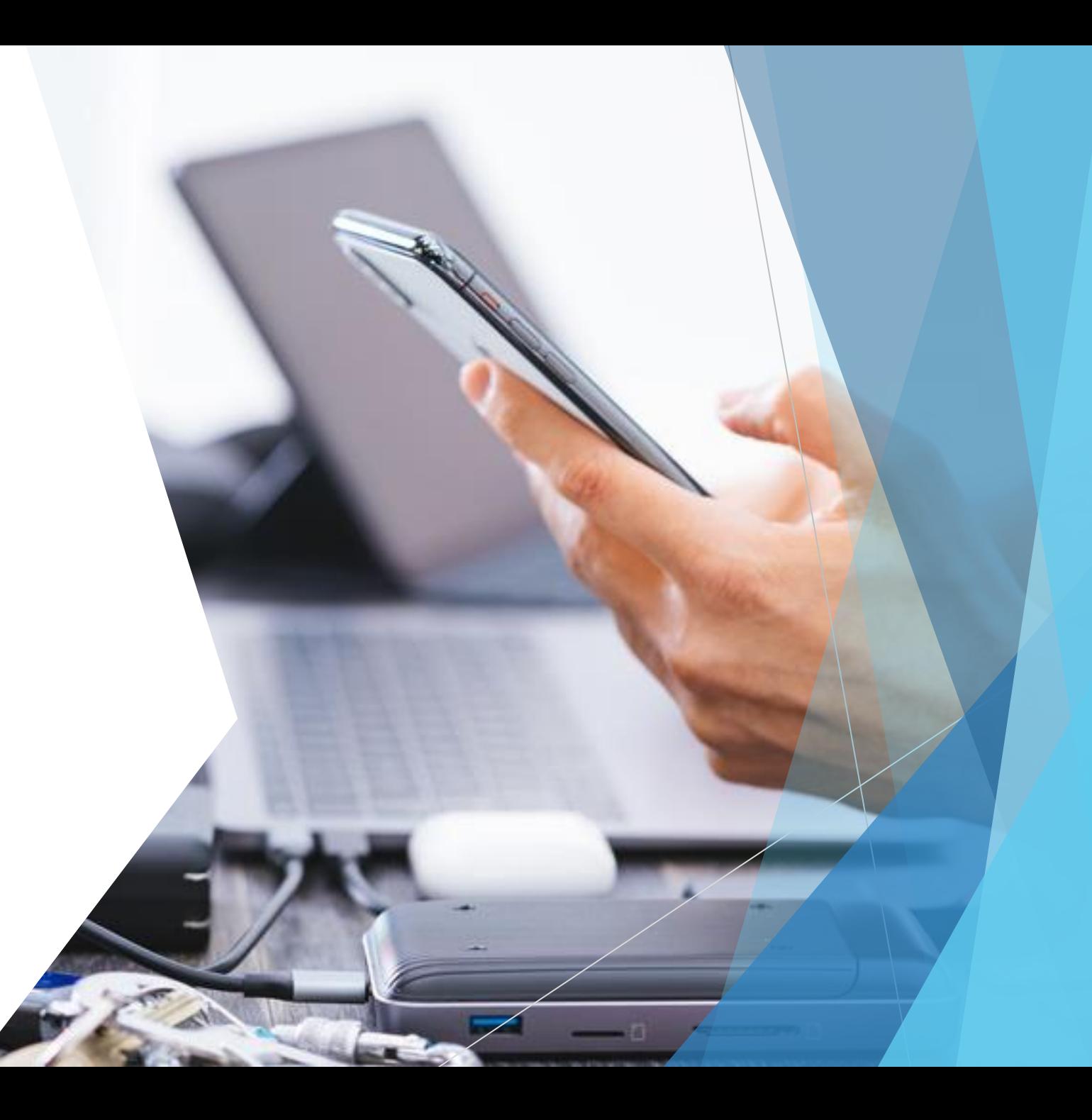

## 買取の流れ

- ✓ 本人確認書類をお持ちか確認する
- ※運転免許証、健康保険証、パスポート、顔写真つきの住基カード等(マイナンバーカードは不可)
- ▼ 端末に不具合が無いかお客様に確認する
- キャリア(au,docomo,softbank)とSIMロック解除しているかお客様に確認する
- ✓ 査定
	- ・買取MAXで機種や容量を選択し、"価格をチェック"をクリック
	- ・ネットワーク利用制限を確認する(△やーの場合は減額)
	- ・新品の場合はAppleケアの残り期間を確認する(残り期間が9か月未満の場合はAランク)
	- ・カラーを選択する
	- ・iTools4で充電回数を確認し、ランク(S,A,B,C,D,J)を選択する
	- ・付属品の有無を確認し、不足しているものにチェックを入れる
	- ・動作確認を行う(異常が見つかればジャンク品扱い)
	- ・一番下に表示されている査定金額から、必要に応じて減額、増額し、最終査定額を確認
- ✓ お客様に最終査定額を提示し、ご納得いただければ買取同意書に氏名等ご記入いただく
- 必ずiPhoneを探すをオフ、AppleIDをサインアウトし、リセットを行う(お客様の目の前で)
- ✓ アクティベートを行い、AppleIDがかかっていないか確認する
- ✓ 買取金額をお渡しし、買取同意書に受領のご署名をいただく
- ✓ 買取同意書と本人確認書類のコピーをとり、原本をお渡しする

## 買取MAXでの査定

## 機種、容量を選択し、"価格をチェック"をクリック

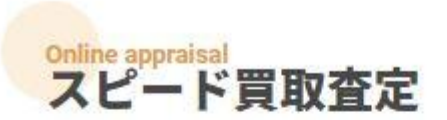

お持ちの端末買取価格をいますぐチェック

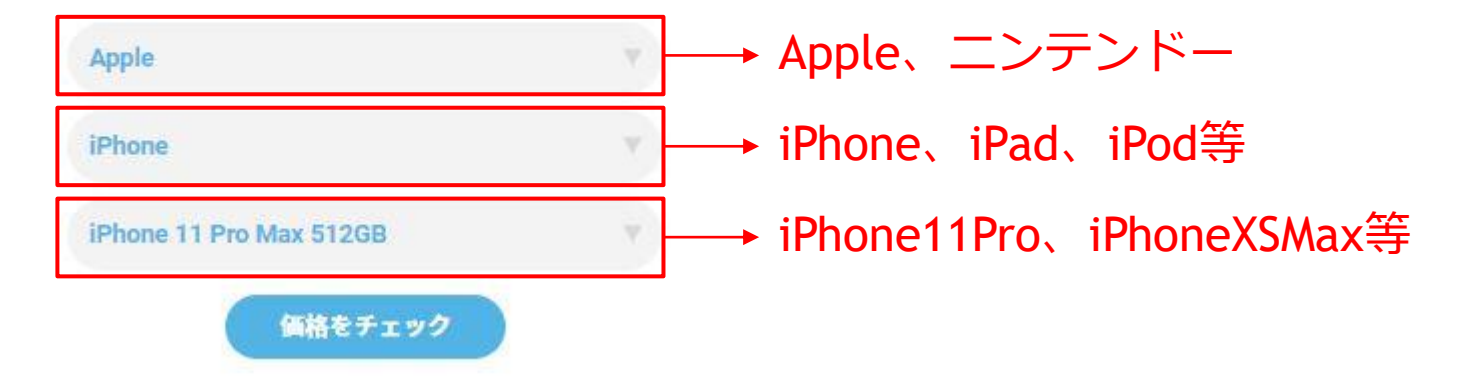

# 買取MAXでの査定

### 備考欄の確認

#### STEP1 iPhone 11 Pro Max 512GBの買取価格を確認

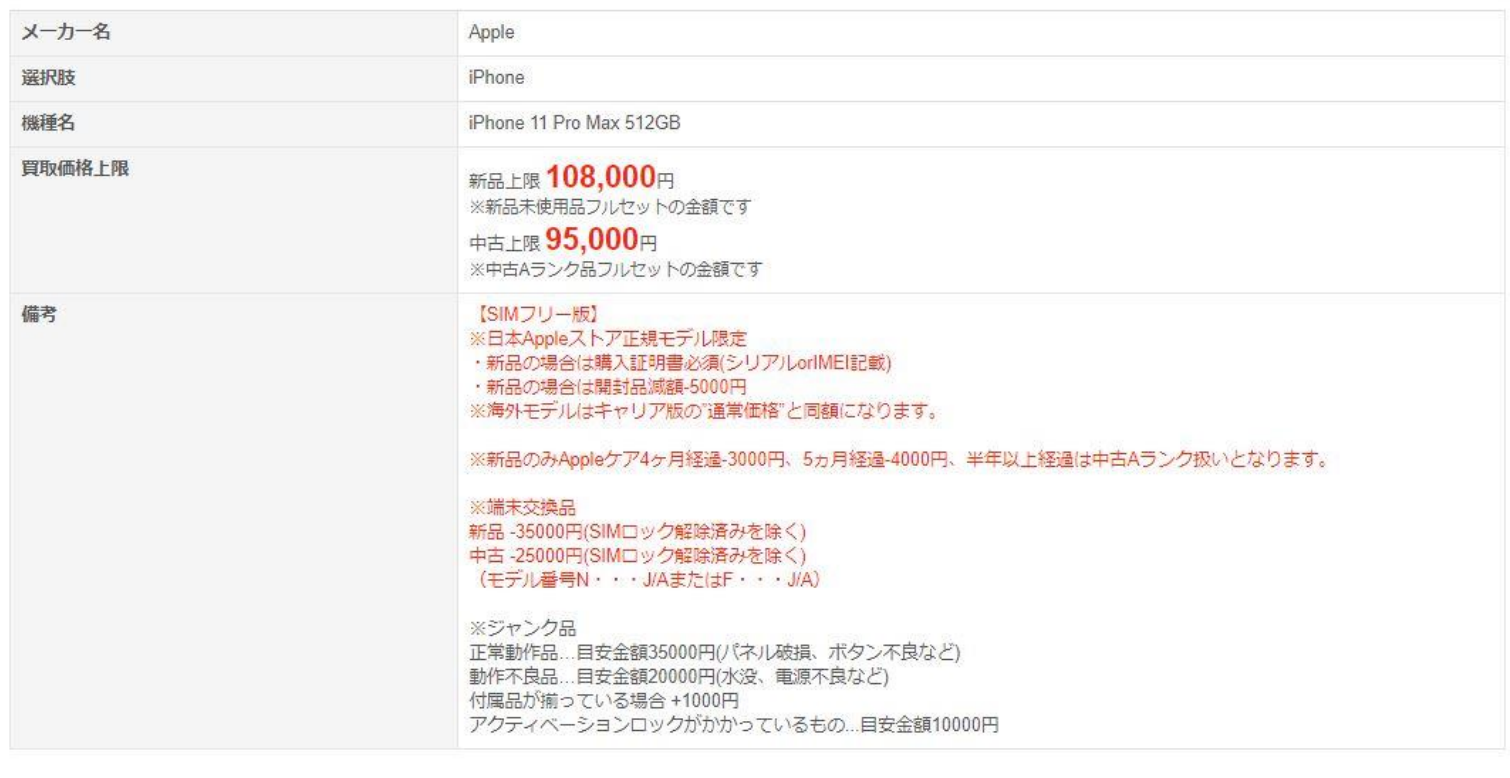

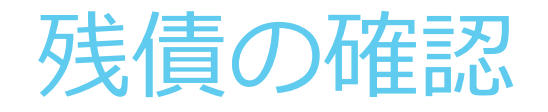

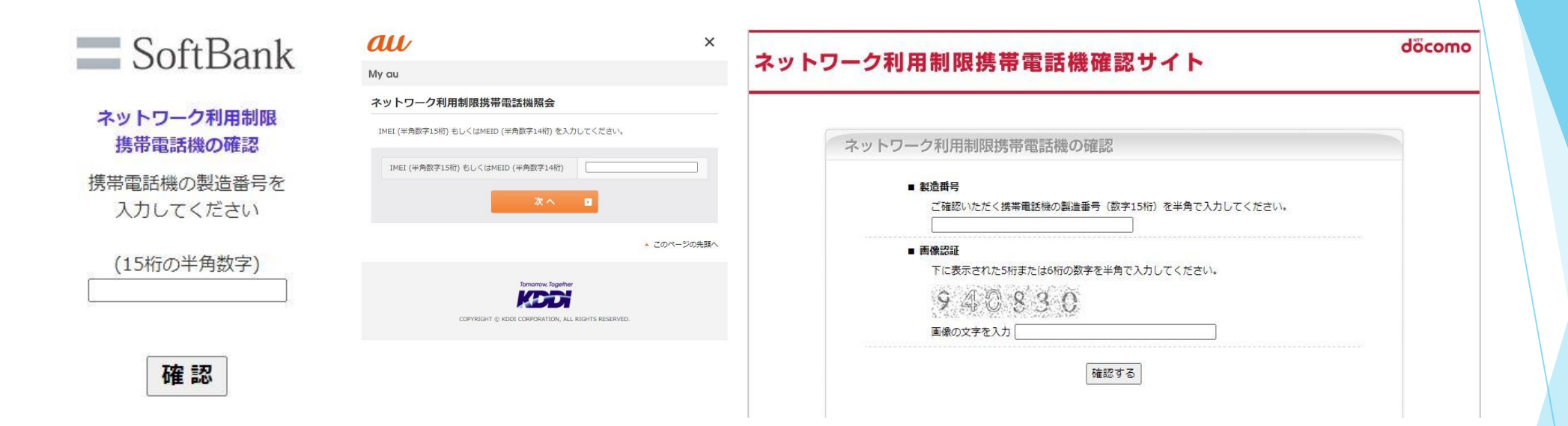

各キャリアのネットワーク利用制限確認ページでIMEIを入力し確認

〇→残債無し △→残債あり ×→残債が支払われず、通信の制限がかけられている状態 ー→契約直後、SIMフリー、交換端末

# 保証状況の確認

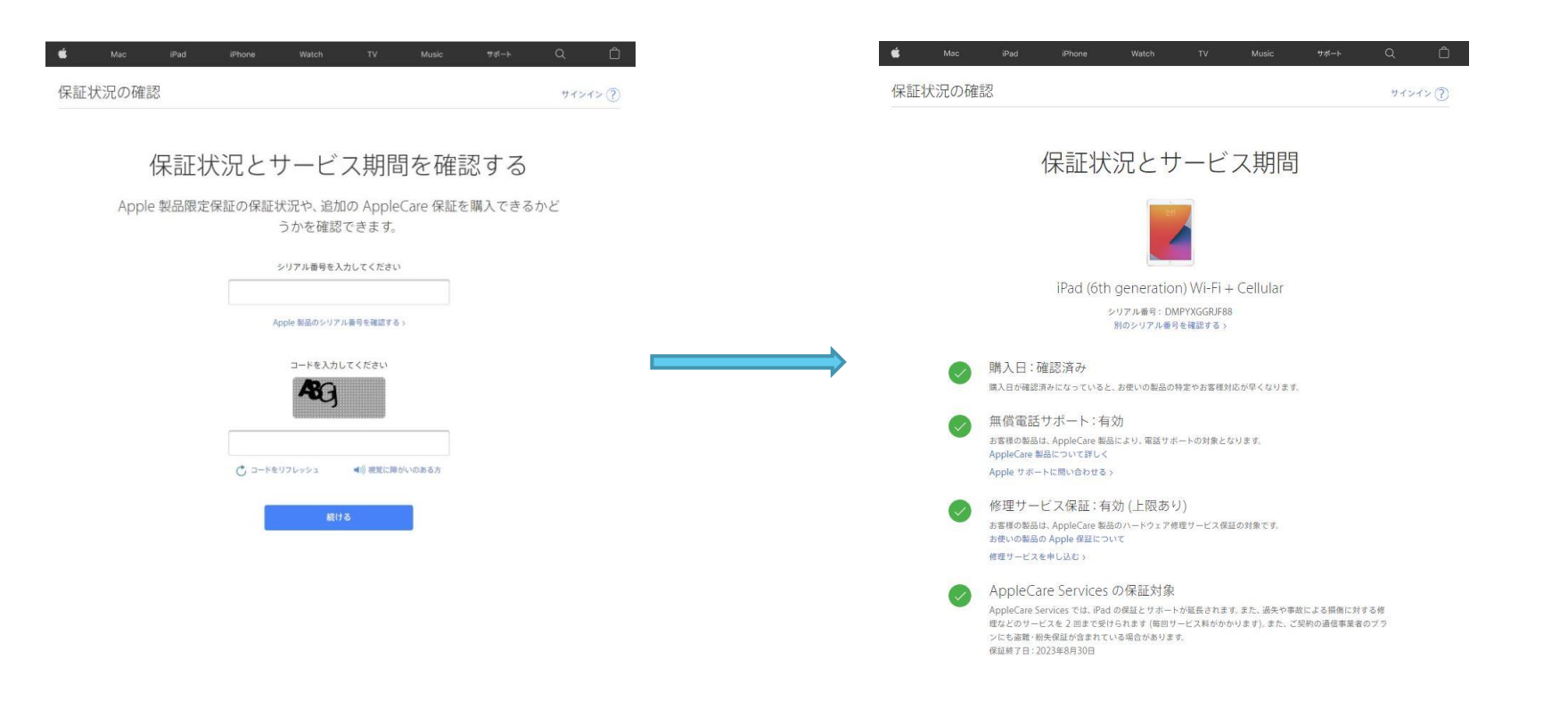

・Appleの保証状況の確認ページでシリアル番号を入力

・修理サービス保証が有効となっている場合は有効期限を確認し、 残り9か月未満は新品でもAランクの査定になる

# 買取MAXでの査定

### キャリア、カラー、使用状況、SIMロック、付属品の確認

### STEP2 機種の状態は?

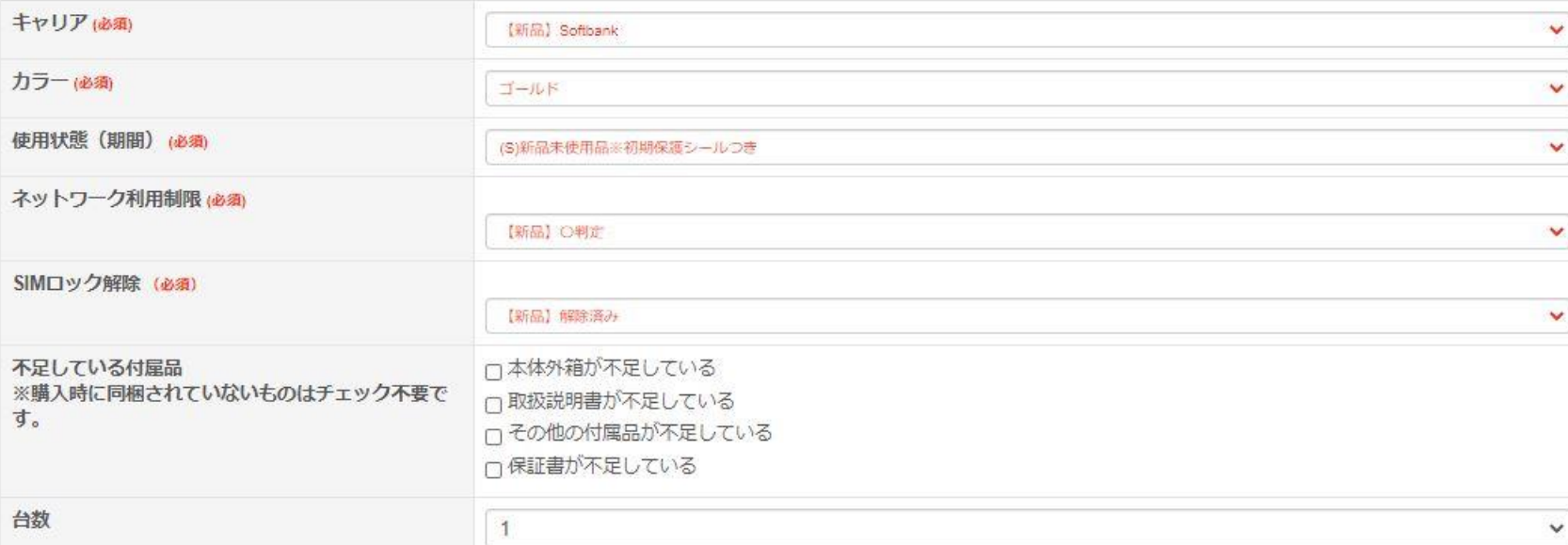

ランク

- ▶ (S)新品未使用品※初期保護シールつき 充電回数0~5回
- ▶ (A)キズがなく、使用感のない状態 充電回数6~30回
- ▶ (B)目立ったキズがなく、使用感の少ない状態 充電回数31~100回
- ▶ (C)目に見えるキズ、使用感のある状態 充電回数101~200回
- ▶ (D)目立つキズ、使用感の多数ある状態 充電回数201回以上
- ▶ (ジャンク)画面割れ、ボタン不良、液晶変色、充電不良、 水没、起動不可

# 充電回数の確認

### iTools4を使用する

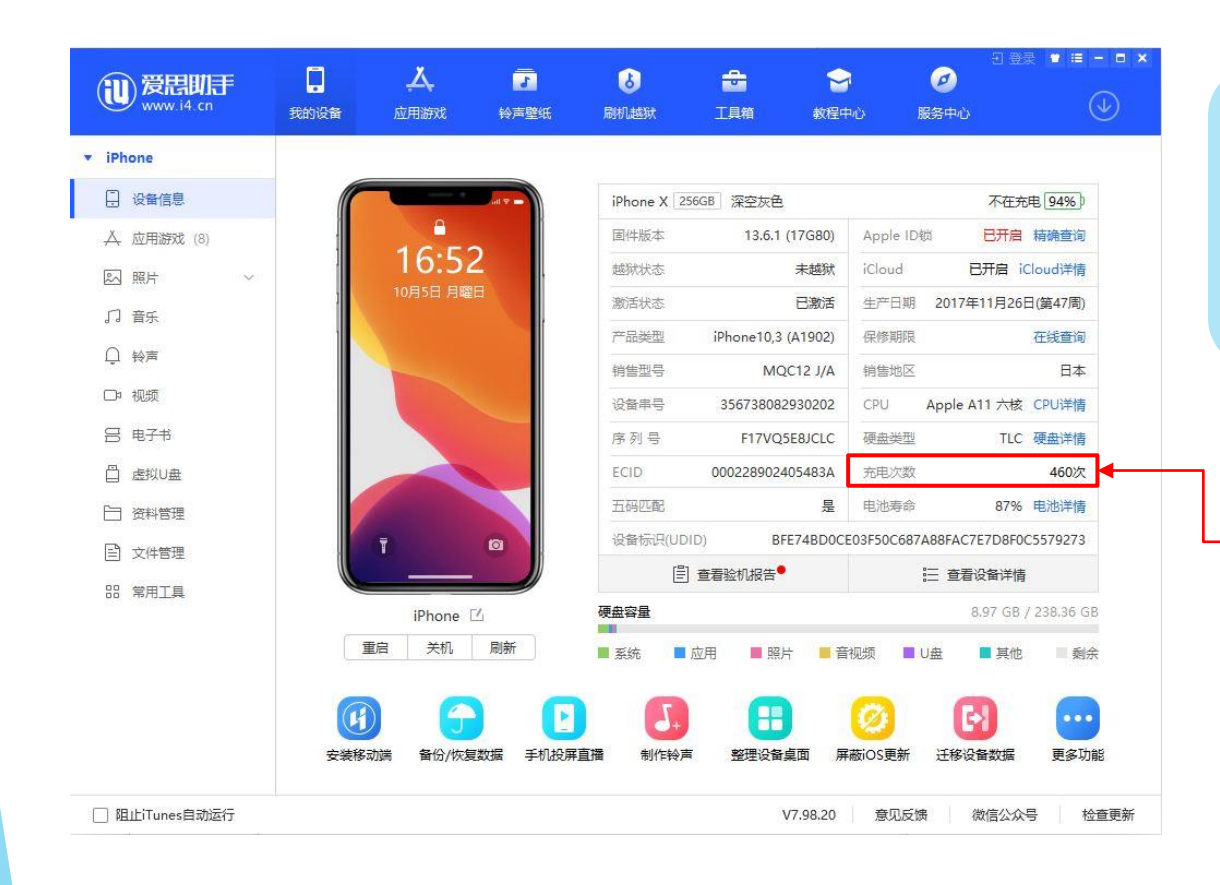

USBケーブルでPCとiPhoneをつなぐと iPhoneに"信頼しますか?"と表示され、 "信頼"をタップすると、PC上に デバイス情報が表示される

充電回数

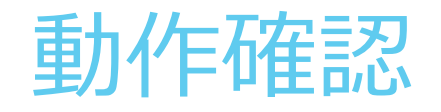

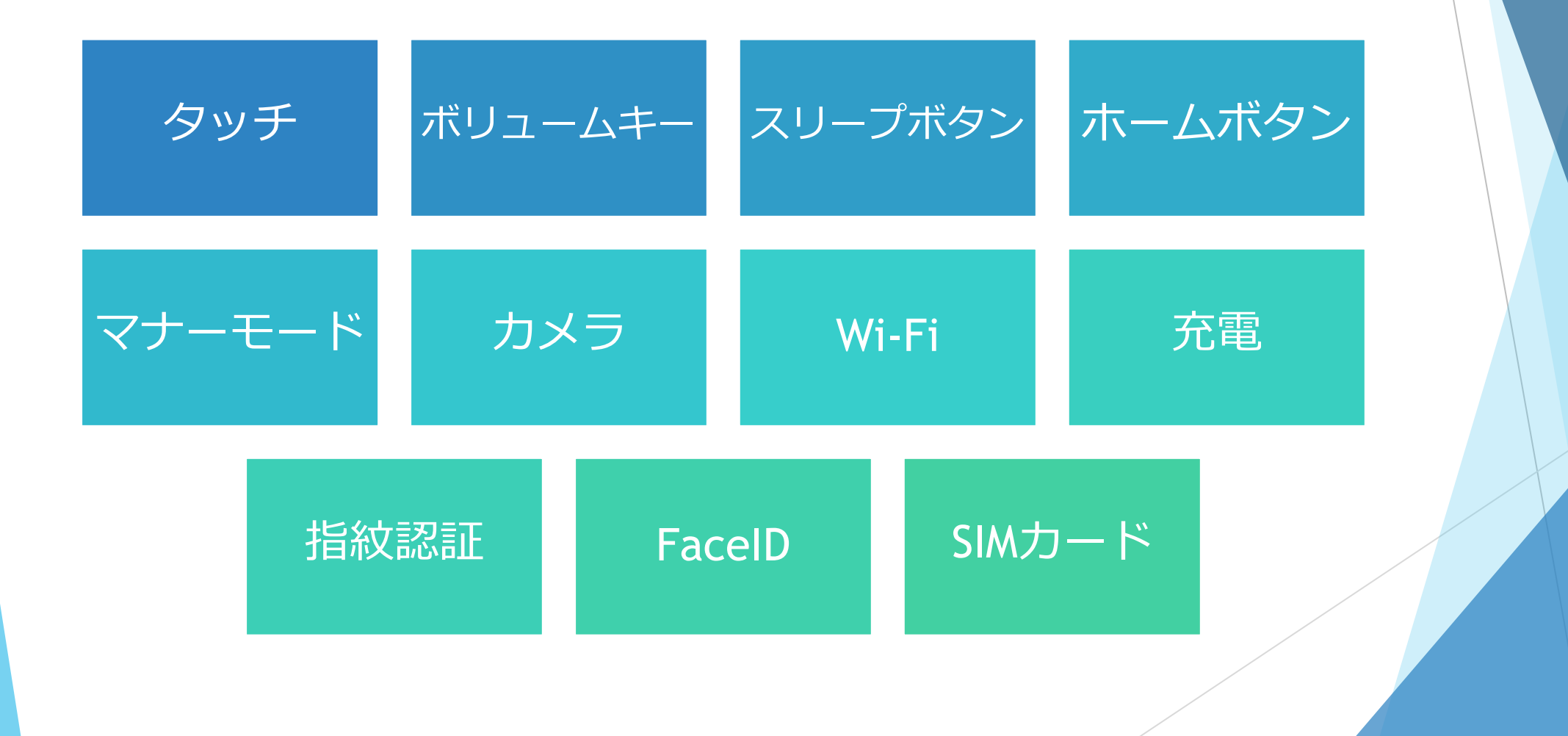

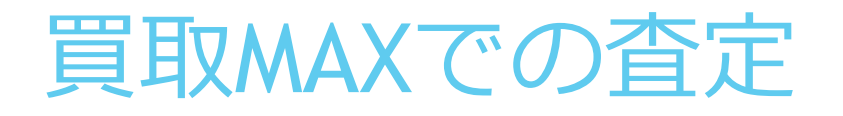

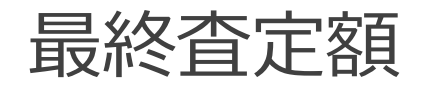

# iFCでの査定金額 108000

### 金額にご納得頂ければ取引成立 買取同意書にご記入頂き、その場で現金でお支払い

## 買取同意書の記入

#### 買取同意書

#### 記入日 2020年 1月 1日

第1条(本契約の目的)甲が所有するa記載の物品を乙に売り、乙はこれを甲より買い受けるものとする。 第2条(残債完済の保証)残債の支払い停止で、a記載の物品が利用制限された場合は、乙はa記載の 物品を甲に返し、甲から返金の請求をできるものとする。 第3条(返品について)止む終えず、返品になった場合、甲は乙に売却以降にa記載の物品を使用した劣化及び 減価償却等の請求はしないものとする。 |<br>第4条(不正契約)a記載の物品が、第2条及び、詐欺、盗品と発覚し、乙が損害を被った場合は、 甲に損害額及び金壱万円を請求できるものとする。 第5条(データ)削除したはずのデータについて、ハッカーなどにより高度な技術で、万が一復元された場合等 - #2.4%、 ノンFilipのとする。<br>- 乙に責任がないものとする。<br>- 第6条(瑕疵)乙は甲から買い受けた製品に、乙の責任でない瑕疵を見つけた場合、1ヶ月の範囲以内で甲に 返品と返金を請求できるものとする。 【甲=売主】 オオミヤ タロ フリガナ 大宮 太郎 氏 名 住 所 埼玉県さいたま市大宮区桜木町1-234 電話番号 090-1234-5678 その他連絡先 メールアドレス | ifcoomiya@gmail.com ご連絡方法 電話 性 別 男 生年月日 1985年1月23日 ご 職 業 会社員 **【乙=買主】** 氏 名 アイエフシー 埼玉大宮店 住 所 〒330-0854 埼玉県さいたま市大宮区桜木町4-261 オフィス21ビル1F 048-782-9579 買取担当 木村 電話番号 【a=物品】 図SIMロック解除 口未解除 キャリア名 図softbank □au □docomo □その他 iPhone11ProMax 製造番号(IMEI) | 123456789012345 機種/型番 □Jetブラック □ローズゴールド □ゴールド □シルバー □ブラック 図グレー □レッド □その他 本体色 □16GB □32GB □64GB □128GB □256GB □512GB □1TB 容量 欠品部品 ロあり □なし 有の場合具体的に(ケーブル無し ロSランク ロAランク ロBランク 図Cランク ロDランク ロジャンク ランク 充電回数 その他 2残債有り 口残債無し 口利用制限有り 95回 【代金お振込み口座情報】 銀行名 支店名 支店 □座種類 □普通 □当座 口座番号 カタカナ 口座名義人 買取査定金額 ¥ 108,000 取引同意書内容を確認し上記金額を受領いたしました 2020 年 1 月 1 署名 氏名 大宮 太郎

### 氏名、住所、電話番号、生年月日等 お客様にご記入いただく

### 該当するものにチェック、または記入する

買取MAXで査定した金額を記入する

内容を確認し、ご署名をいただく

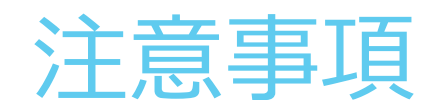

- ▶ iPhoneを探すをオフにしてあるか
- ▶ AppleIDからサインアウトしてあるか
- ▶ "iTunes StoreとApp Store"からサインアウトしてあるか
- ▶ パスコードを解除してあるか

## この4点は必ず確認!!

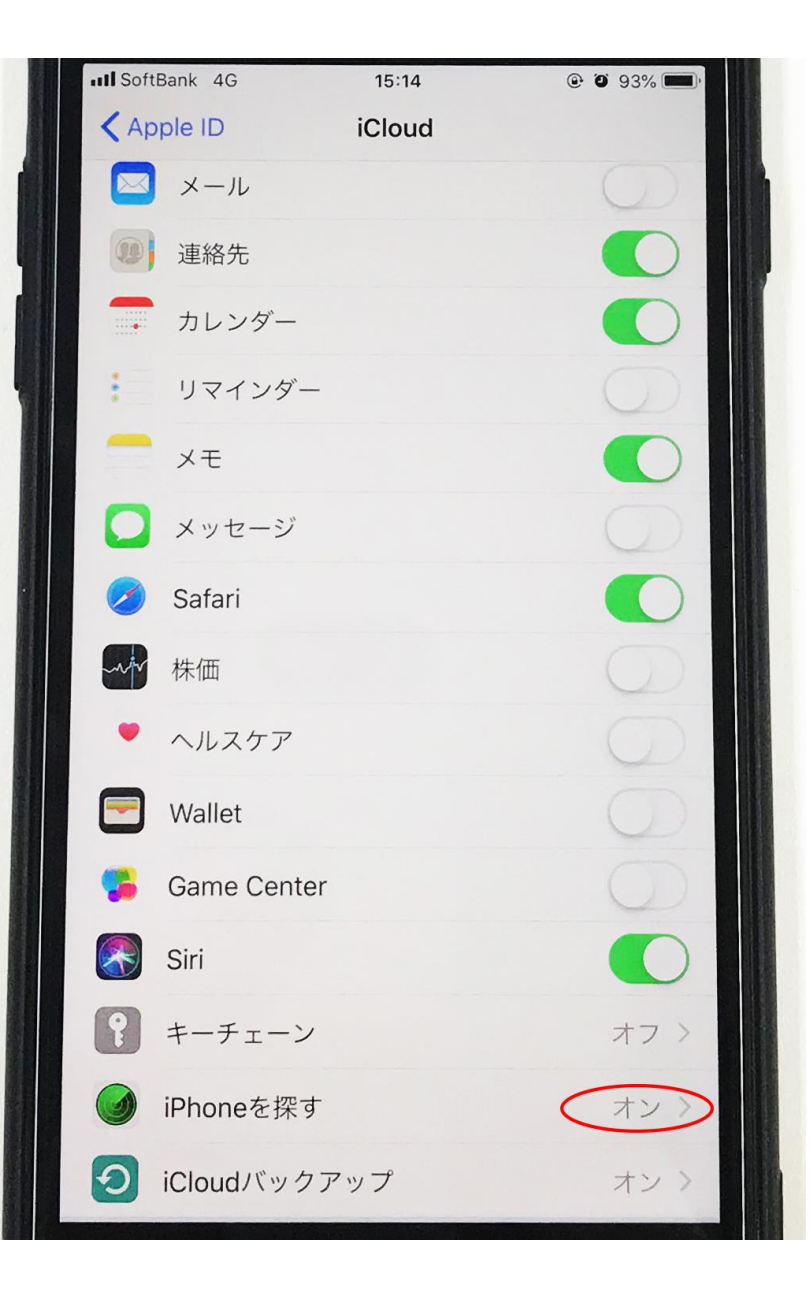

### iPhoneを探すをオフにする方法

設定 ↓ 一番上のユーザー名 ↓ iCloud ↓ iPhoneを探す

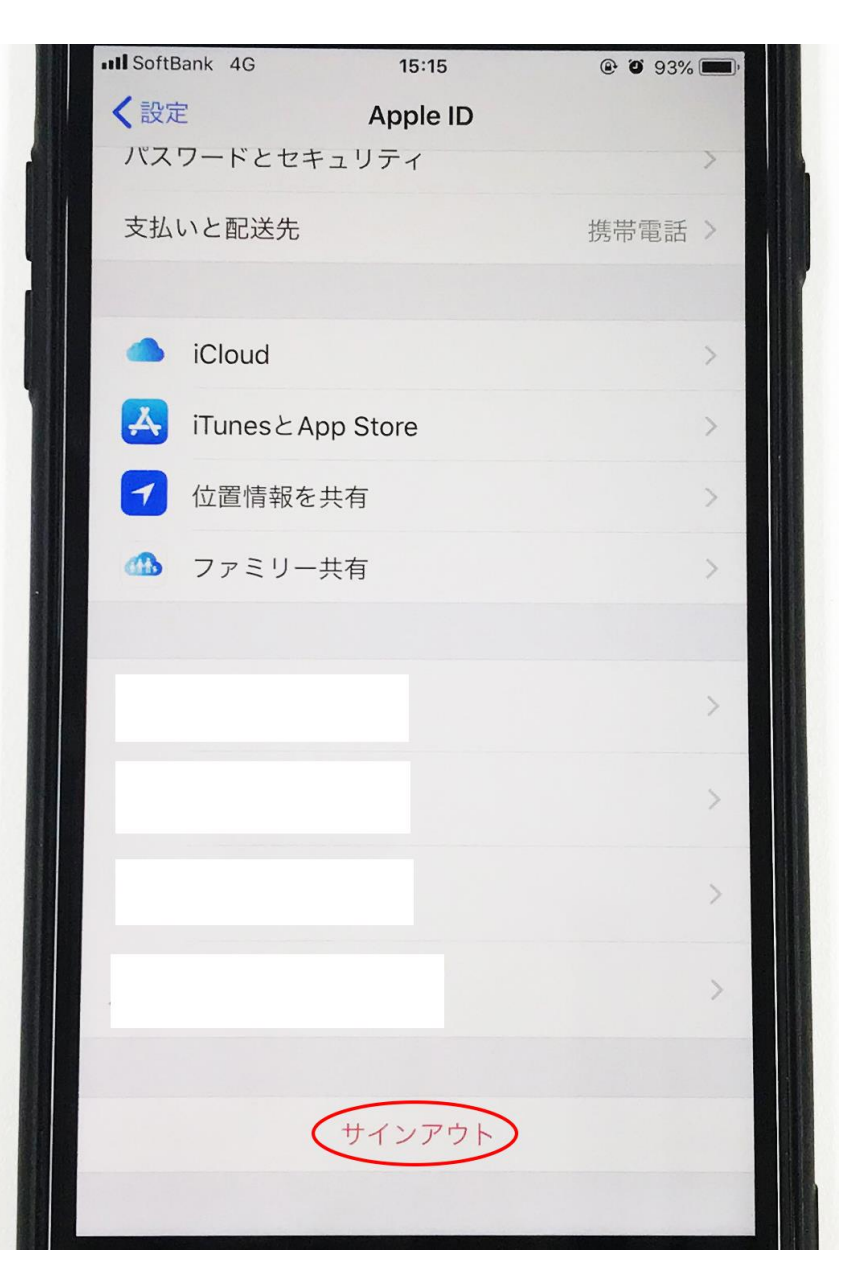

### AppleIDからサインアウトする方法

設定 ↓ 一番上のユーザー名 ↓ 一番下にスクロール ↓ サインアウト

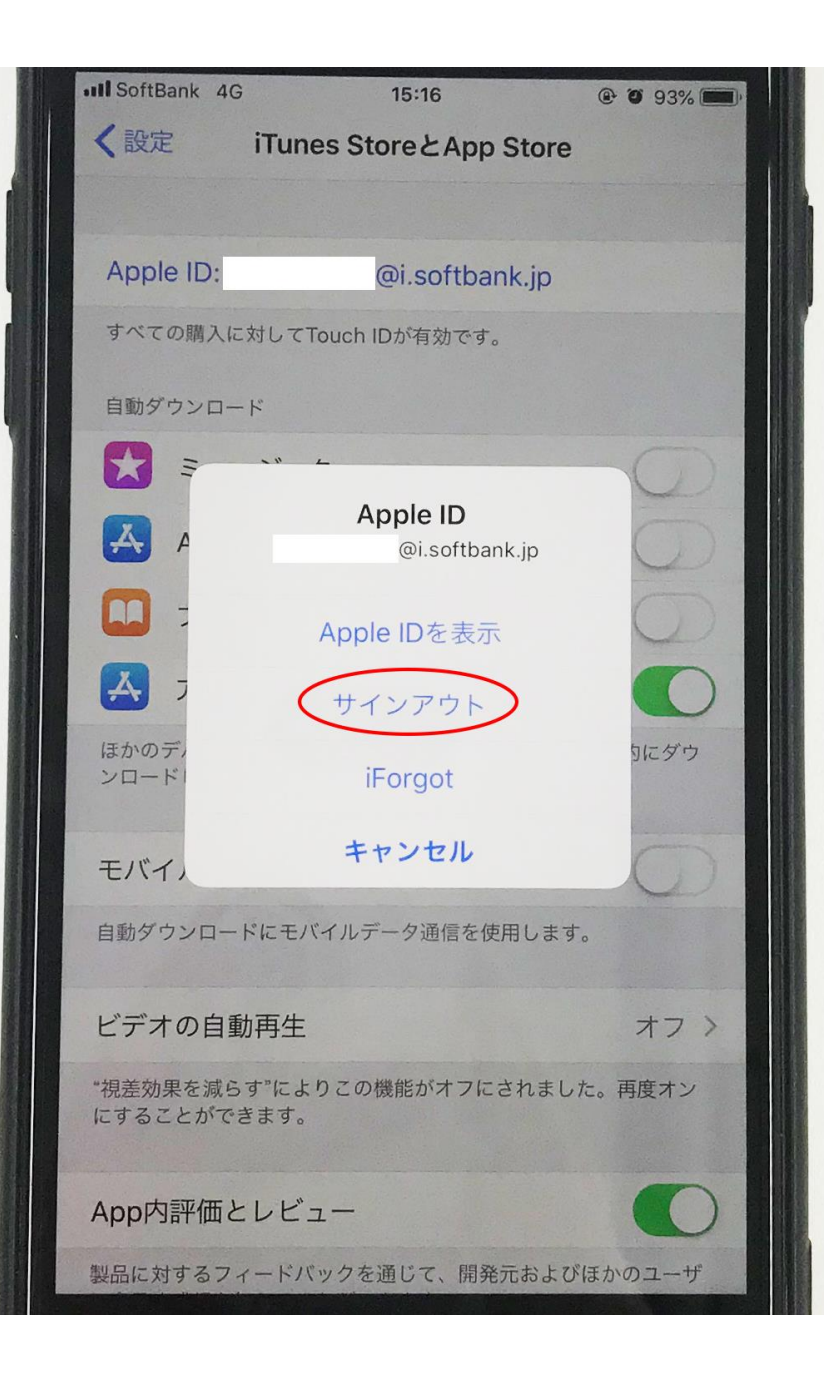

### iTunes StoreとApp Store からサインアウトする方法

設定 ↓ iTunes Store とApp Store ↓ 一番上のApple ID ↓ サインアウト

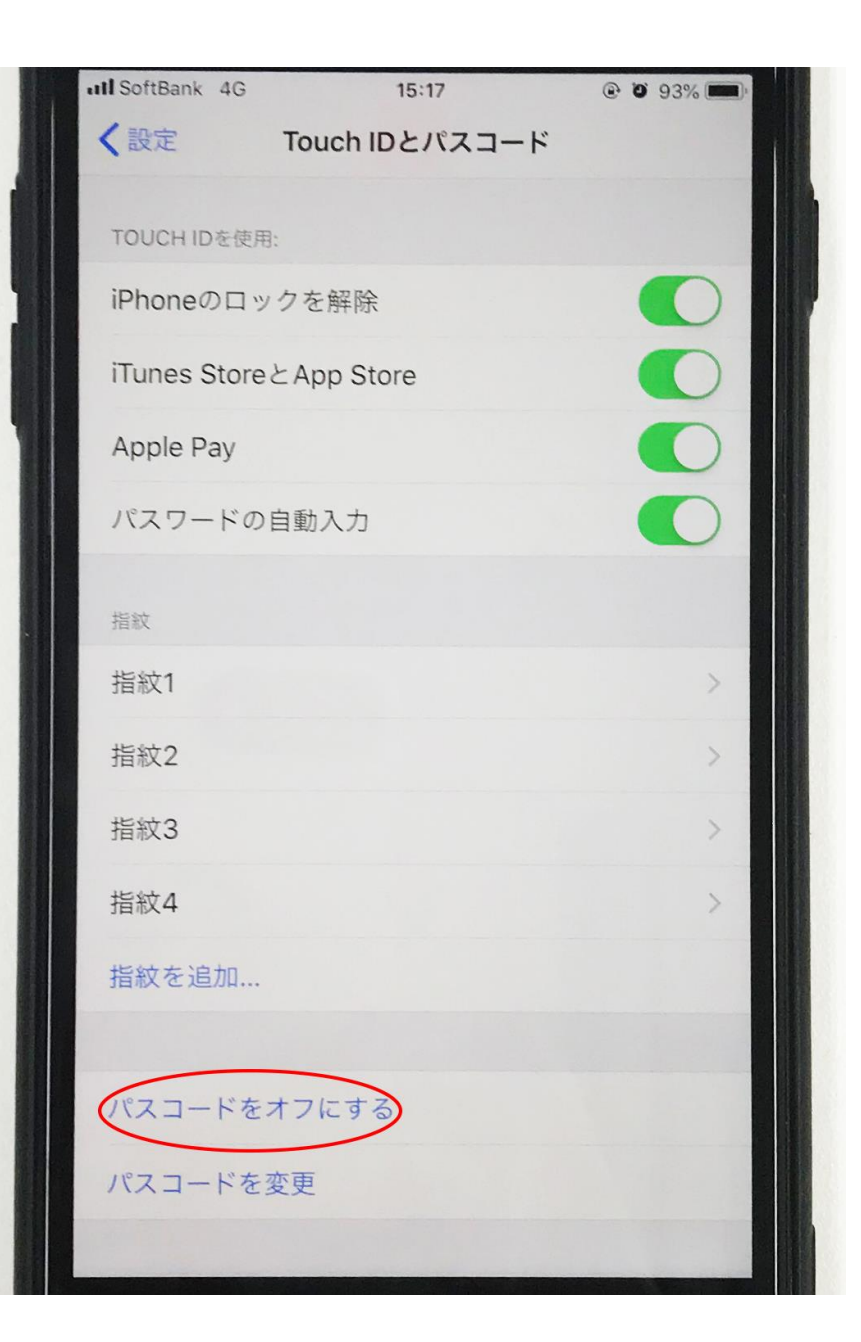

### パスコードを解除する方法

設定 ↓ Touch IDとパスコード ↓ パスコードをオフにする

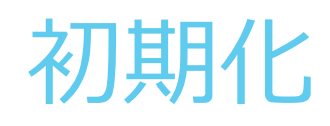

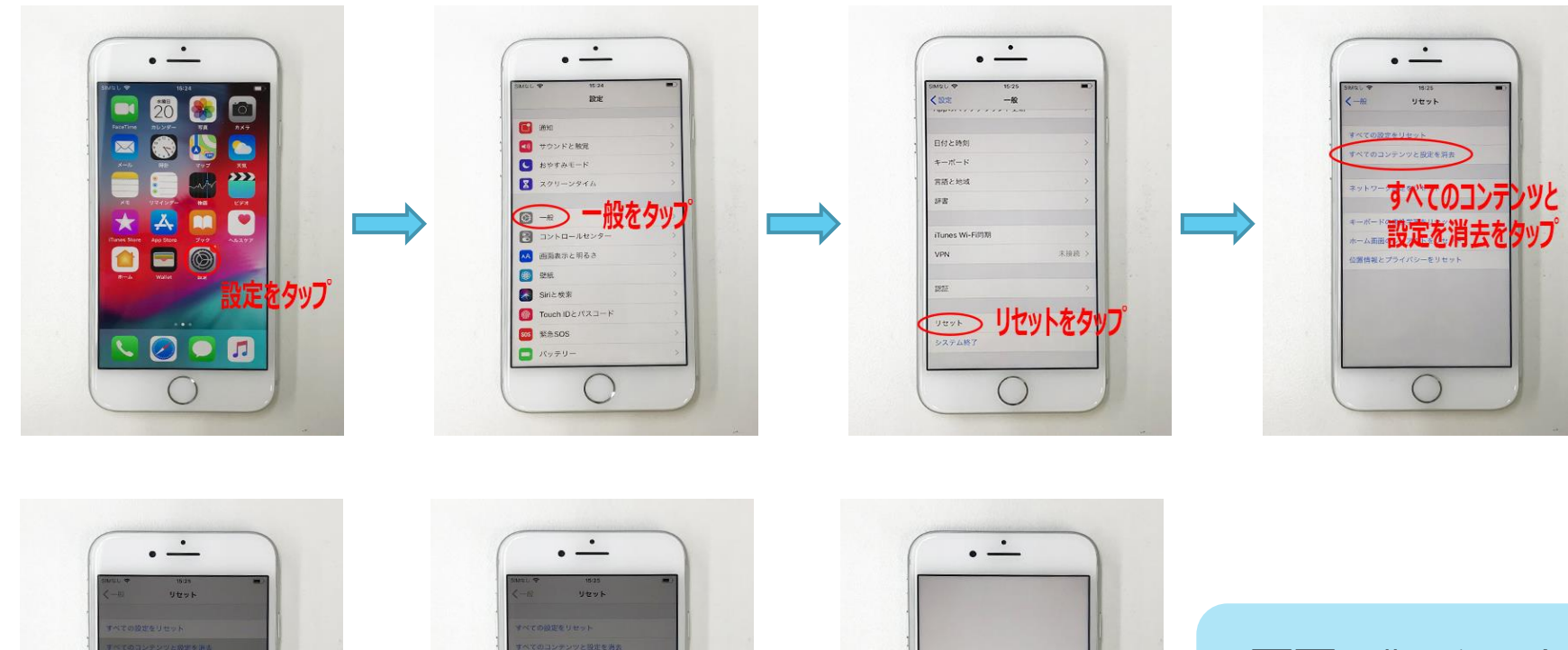

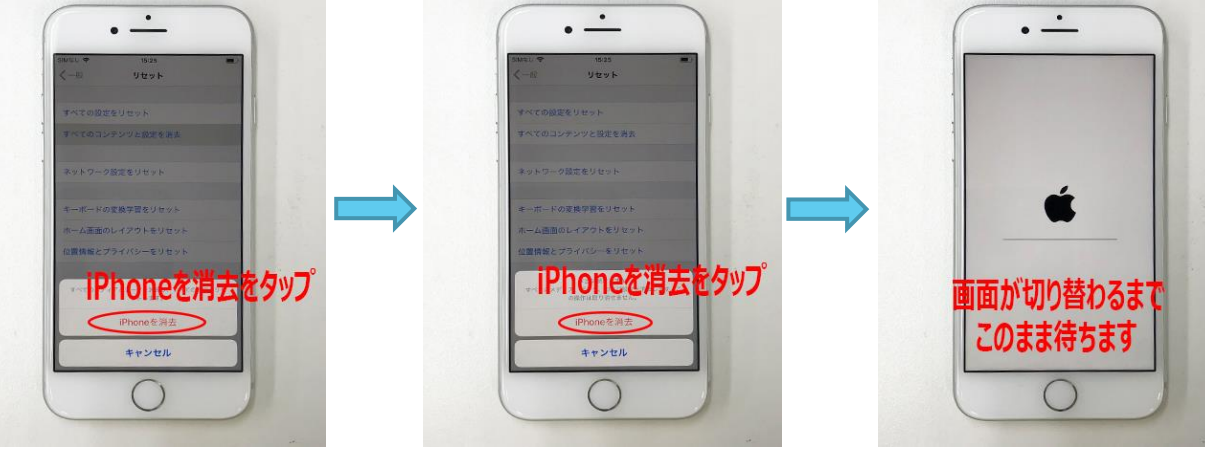

**画面に こりに りは こ** 大**さんでもあります** 画面に"こんにちは"と

# アクティベート

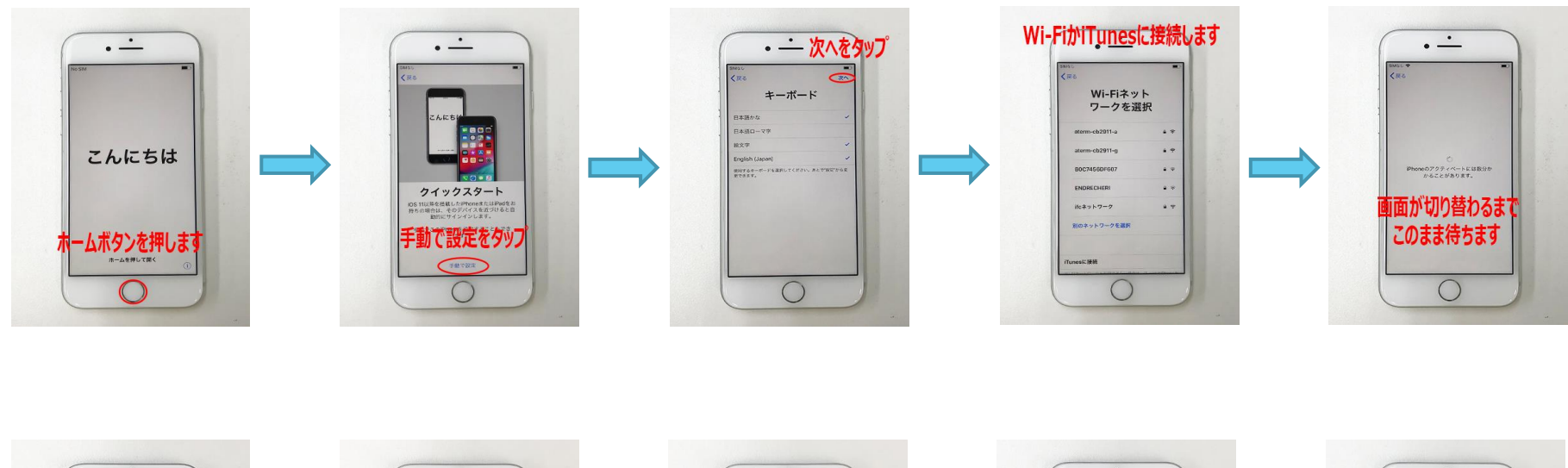

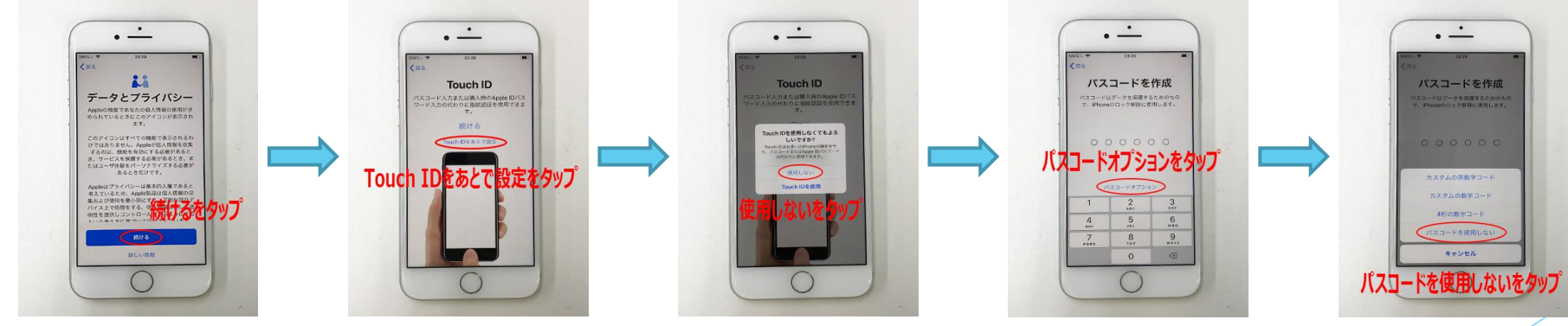

# アクティベート

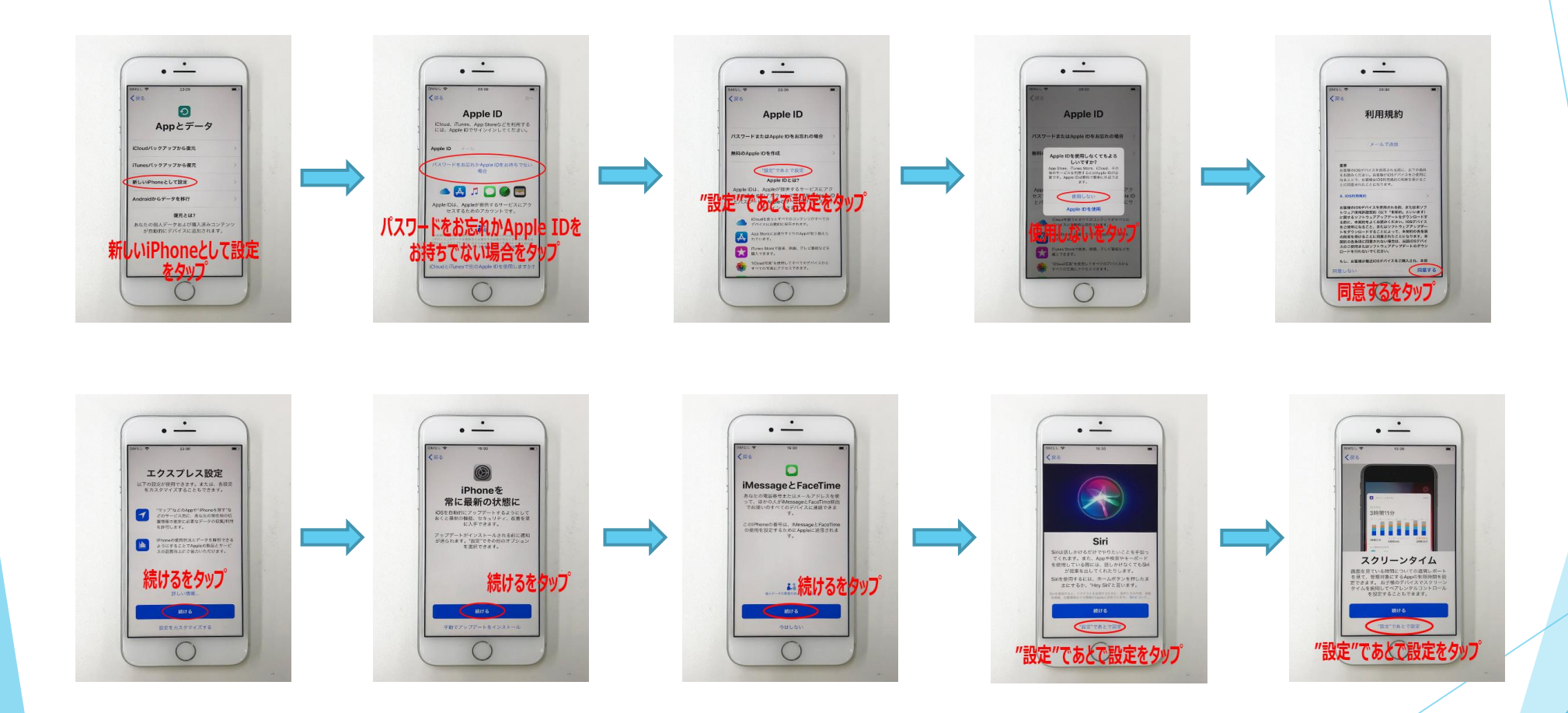

# アクティベート

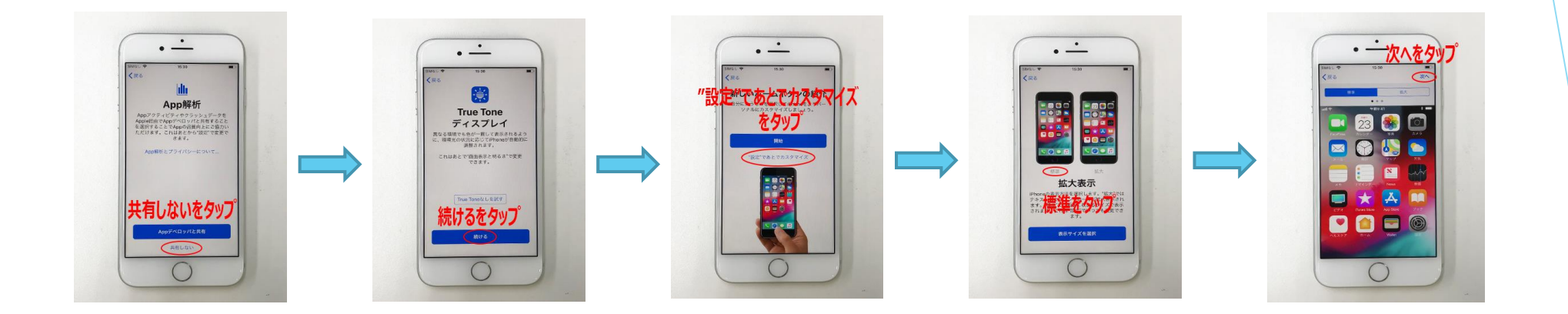

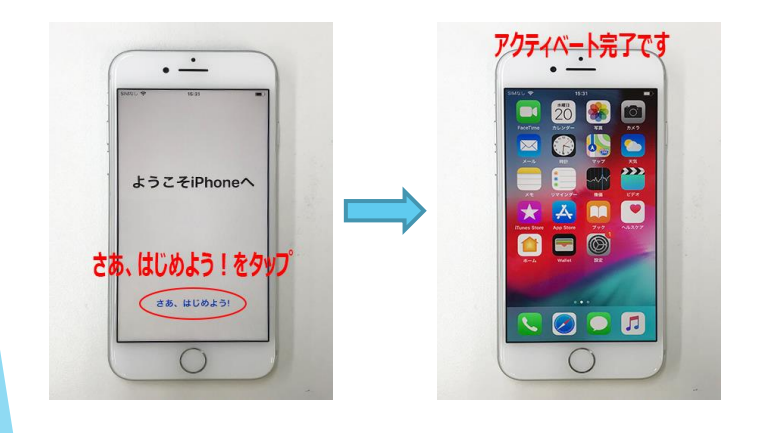

遠隔でサインインされている場合は再度 AppleIDを求められる事があるため、 必ずお客様の目の前で アクティベートまで行う!